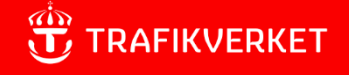

Lathund

# **Topas – manuell inrapportering**

Version 3 utgåva 2023-03-09

Detta är en Lathund hur man manuellt rapporterar tågsammansättningar i Topas – manuell inrapportering. Mer information finns på Topas webbplats som man kan nå genom att klicka på länken i status-raden längst ner i applikationens fönster.

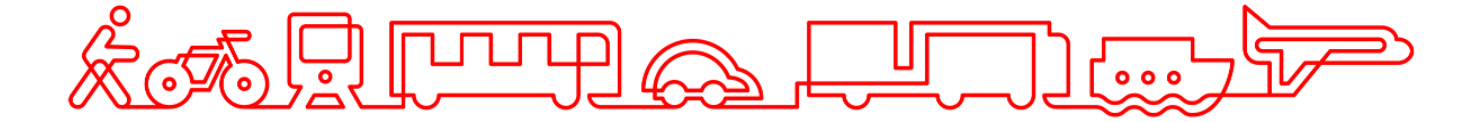

#### **Trafikverket**

E-post: trafikverket@trafikverket.se Telefon: 0771-921 921

Författare: Larsson Jörgen, TRvetsj Dokumentdatum: 2021-10-29

Innehåll

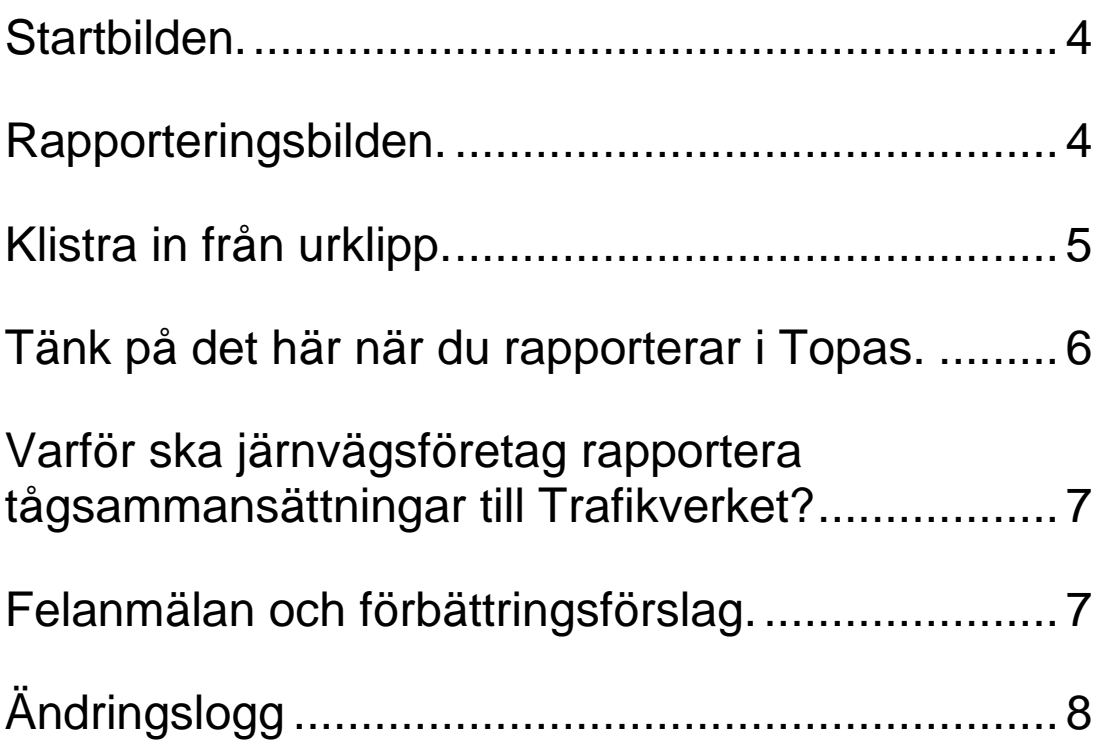

## <span id="page-3-0"></span>Startbilden.

- 1. Titta om du har olästa meddelanden. Klicka på den lilla bjällran i övre höger hörn.
- 2. Dagens datum är förifyllt. Om du vill rapportera eller se annan dag använd datumväljaren.
- 3. Ditt företag är förvalt. Om du har behörighet att rapportera för annat företag kan du välja det företaget.
- 4. Om du vill rätta eller titta på redan inskickad tågrapport välj först *Visa alla tåg* i bildens övre höger hörn eller skriv tågnumret eller benämning i fältet.
- 5. Om du vill se samma tåg men flera dagar, fyll i tågnummer eller benämning och klicka Rensa datum.
- 6. Välj tåg genom att klicka på raden.

# <span id="page-3-1"></span>Rapporteringsbilden.

- $\checkmark$  Om tåget är ett av flera i en tågkedja är det ofta bäst att börja med att rapportera den första o-rapporterade sträckan i tågkedjan.
	- a. Välj den sträcka du vill rapportera. Tågets hela sträcka är förvald, ändra vid behov.
	- b. Om du vill kopiera sträckans sammansättning från föregående sträcka eller från ett annat tåg använd funktionerna för det och hoppa sedan över 1-6 nedan. Spegelvänd ordning på alla fordon eller bara vagnarna om det behövs.
		- 1. Om du har EVN-nummer och eventuell godsvikt på de fordon som ska framföras på sträckan i en annan applikation som kan hantera urklipp, kan du kopiera från den applikationen och sedan klistra in i Topas - Manuell inrapportering genom att klicka på *Klistra in EVN*, se sid 5.
		- 2. Om du inte kan klistra in EVN-nummer enligt ovan så lägg till drivfordon genom att ange EVN-nummer.
		- 3. Om du inte kan klistra in EVN-nummer enligt ovan lägg till vagnarna en och en genom att ange deras EVN-nummer.
		- 4. Om fordonen inte finns i Transportsstyrelsens fordonsregister behöver du fylla i tekniska uppgifter.
		- 5. Om du inte kan klistra in godsvikt enligt ovan ange lastens vikt.
		- 6. Om godsvagn är lastad med farligt gods, ange UN-nummer och det farliga godsets vikt.
- Kontrollera sträckans totala uppgifter och ange STH. Klicka på **Summera Fordonsuppgifter** vid behov. Om dragfordonets tekniska uppgifter inte finns i Transportstyrelsens fordonsregister, behöver du själv addera dessa uppgifter till vagnarna så att de ingår i tågets sammanlagda uppgifter.
- $\checkmark$  Repetera ovanstående för tågets övriga sträckor.
- Klicka på **Rapportera**
	- o Om du får valideringsfel, rätta felen och klicka **Rapportera** igen.
	- o När du får *grön toast (Grön informationsruta)* är tåget rapporterat och klart.
- $\checkmark$  Repetera för övriga tåg i tågkedjan

# <span id="page-4-0"></span>Klistra in från urklipp.

Man kan kopiera fordonsnummer och eventuell godsvikt från annan applikation som kan hantera urklipp och sedan klistra in i Topas - Manuell Inrapportering genom att först kopiera till urklipp och sedan klicka på *Klistra in EVN i Topas - Manuell Inrapportering.* Det fungerar även att klistra in från ren text, det som krävs är att det är ett TAB-tecken som skiljer fordonsnummer från godsvikt. Funktionen fungerar om du har EVN-nummer, eventuell godsvikt **och inget annat** i urklipp.

*Exempel från Microsoft Excel visar hur lok och sju vagnar- varav fem lastade - kopieras och sedan klistras in i Topas - Manuell Inrapportering.*

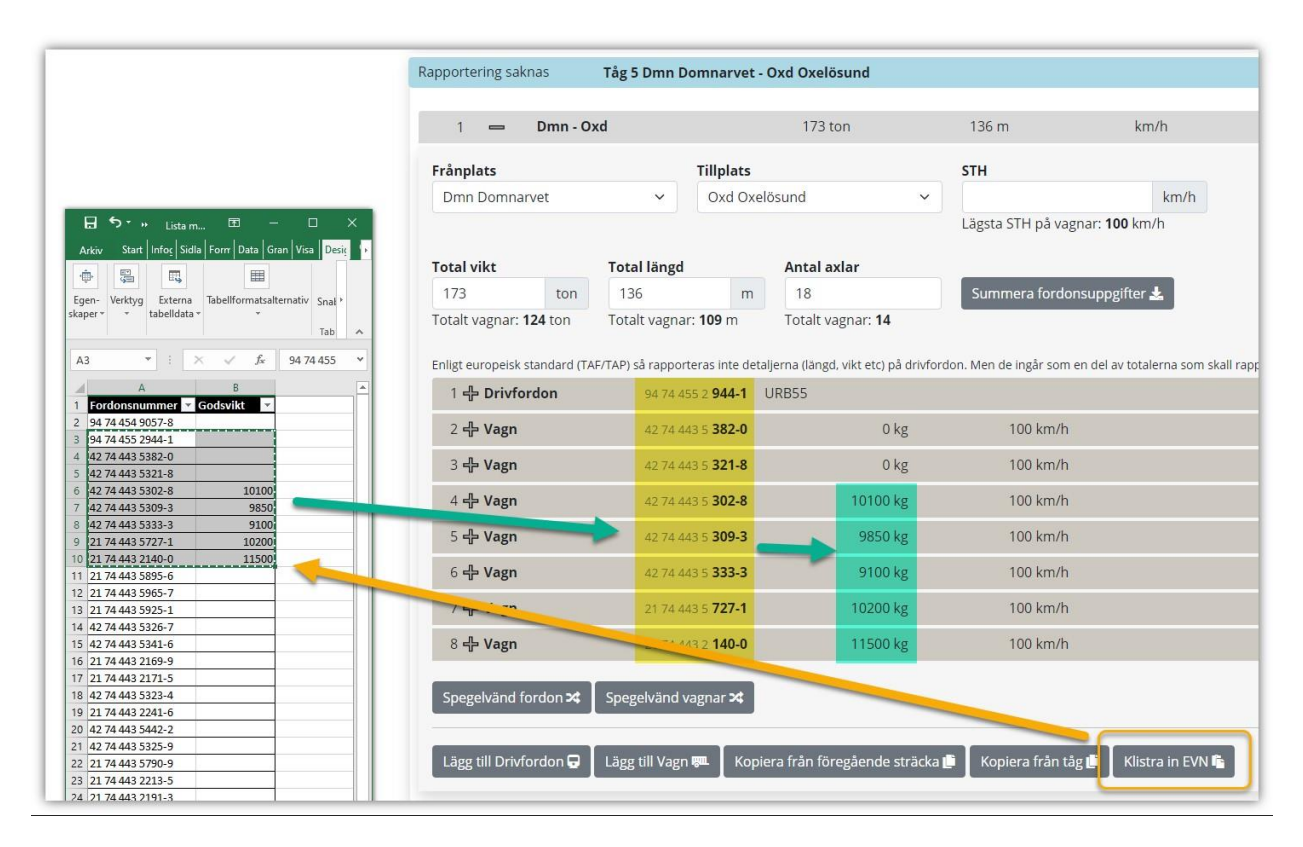

## <span id="page-5-0"></span>Tänk på det här när du rapporterar i Topas.

- 1. Rapportera innan tågets faktiska avgångstid men tidigast nio dagar innan avgång. Uppgifterna ska finnas hos Trafikverket innan tåget börjat rulla.
- 2. Det inte finns hinder för att rapportera flera gånger på samma tåg, senaste rapport gäller. Det går även att rapportera på tåg som gått sju dagar bakåt i tiden för att rätta till eventuella fel i tågsammansättningen.
- 3. Som avgångsdatum används tågets tidtabellsplanerade utgångsdatum från utgångsstation. Detta gäller för varje tekniskt tågnummer.
- 4. Att korrekta viktuppgifter anges eftersom de används för beräkning av bruttotonkm. Fordons tom-vikt hämtas från fordonsregister<sup>1</sup> som kan vara felaktiga. Kontrollera rimlighet när fordons tekniska uppgifter fyllts i automatiskt.
- 5. Att rapportering skett kontrolleras på första svenska sträckan i ett tåguppdrag. Ändrad tågsammansättning under vägen påverkar den debitering som grundas på bruttoton.
- 6. Om Topas inte skulle fungera kontaktar du Trafikverkets Användarstöd IT på telefonnummer 010-125 10 10. Ange att det gäller systemet *Topas - manuell inrapportering.* Spara det ärendenummer du får.

 $\overline{a}$ 

<sup>1</sup> Trafikverket håller inga fordonsregister utan hämtar uppgifterna från andra registerhållare.

# <span id="page-6-0"></span>Varför ska järnvägsföretag rapportera tågsammansättningar till Trafikverket?

Det finns många orsaker, här är några;

- Trafikverket vidarebefordrar uppgifterna till blåljus-myndigheter vid incidenter med tåget. Det är viktigt att uppgifterna är korrekta och att rätt fordon är angivna och i rätt ordning.
- Trafikledningen använder uppgifterna vid avvikelser från produktionsplan, t.ex. vid prioriteringar.
- Järnvägsföretaget behöver betala mindre banavgift i de fall det faktiska tåget är lättare än planerat.
- $\triangleright$  Trafikverket använder uppgifterna för att i realtid beräkna behov av el-kraft för de tåg som i varje ögonblick framförs.
- Trafikverket använder uppgifterna när tågen passerar detektorer, till exempel varmgång-, hjulskada- eller tjuvbroms-detektorer.
- Trafikverket och järnvägsföretagen använder uppgifterna i uppföljnings-syfte.
- <span id="page-6-1"></span>JNB **kräver** att tågs sammansättning rapporteras innan avgång.

# Felanmälan och förbättringsförslag.

Anmälan om felfunktion görs till Trafikverkets Användarstöd IT på telefon 010-125 10 10.

Förbättringsförslag kan sändas till<mailto:trafikstyrning.jarnvag@trafikverket.se>

# <span id="page-7-0"></span>Ändringslogg

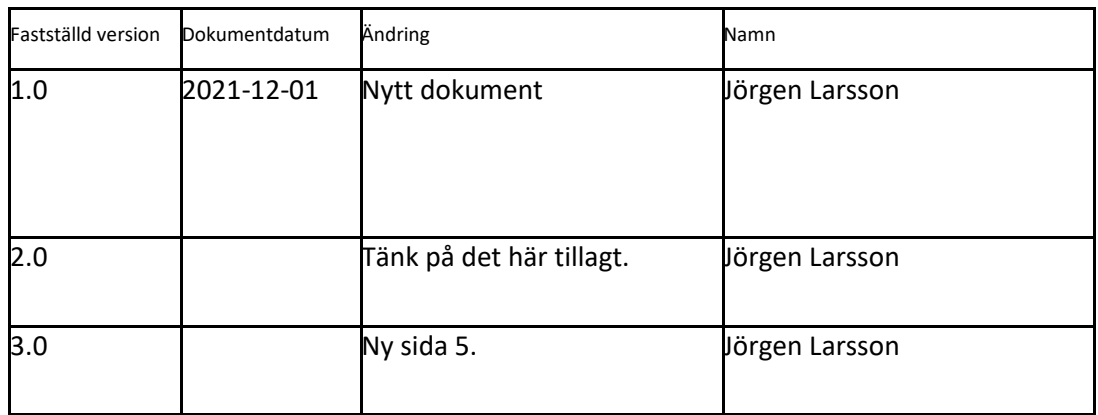